## **Studio PDF Import**

Studio's content import process will extract text and images from your PDF and map them to the appropriate blocks and input fields in Studio. This tool is intended to be a time saver, minimizing the need for copying and pasting the bulk of the original content from the source files. The resulting import will provide a good starting place for your content authoring in Studio.

**IMPORTANT:** Please review your content carefully to fix content that did not successfully import.

| Most Successful PDFs                           | Less Successful PDFs                                                   |
|------------------------------------------------|------------------------------------------------------------------------|
| PDFs that consist primarily of text and images | PDFs that are predominantly comprised of one or more of the following: |

## **Prep your PDF for best results**

- Optimize for web display; do not use a print-ready PDF
- Include a table of contents and PDF bookmarks
- Make sure it's under **750 MB size limit**

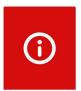

If your file generates an import error after the import has completed, this indicates that it may not be a PDF or is otherwise missing important information that is usually included in a PDF. We are alerted internally when such an error occurs, and we'll reach out to help you with next steps.

Need help? Send questions to:

studio.support@vitalsource.com

Importing content from existing PDFs into Studio is not an exact science. Results will vary depending on a number of factors. For more details about how different content elements may be handled, review the table below.

| Content Element                                                                                                    | Import Details                                                                                                    |
|----------------------------------------------------------------------------------------------------|----------------------------------------------------------------------------------------------------|
| Headings  Triassic Overview  The Triassic is a geologic period and system tha years ago), an interval of 51.04 million years. It is                                                                                                    | Headings will be extracted into heading blocks unless the stylistic distinction between headings and body text in your PDF is negligible.                                                                                                    |
| The Trissale begon in the sales of de Primise. Trissale environment, which this is primis broadware incompanied, and primise well as the incompanied of the primise in the primise incompanied in the primise incompanied in the facts that the primise incompanied in the facts that the primise incompanied in the primise incompanied in the primise in the primise in the primise in the primise incompanied in the primise in the primise i | Text will generally be imported without issue, however, some special characters such as hollow bullets, mathematical symbols, etc. that cannot be mapped back to unicode values will be replaced by missing character symbols:   Be sure to replace these with the appropriate characters in Studio. |
| Ordered and unordered lists  Upper/Late Jurassic  1. Tithonian (152.1 ± 4 - 145 ± 4 Mya) 2. Kimmeridgian (157.3 ± 4 - 152.1 ± 4 Mya) 3. Oxfordian (163.5 ± 4 - 157.3 ± 4 Mya)                                                                                                    | The text in lists will import but manual editing in Studio may be required to improve the formatting.                                                                                                    |
| Images  Extinction theories  Craticascus—Pulsagene activation await  All the end of the Contention of large land-designed designed on the form of the formation of the formation | All detected images will be imported into your Studio product's media library. In most cases, Studio will import images into an image block in the appropriate location, but some exceptions may occur.                                                                                              |
| Vector graphics  value placed on gall or icos  losses  gains reference point W <sub>0</sub>                                                                                                    | These are not detected and will need to be manually incorporated into your Studio product.  Vector graphics are often used to create line art, diagrams, maps, music notation, graphs, geometric shapes, stylized elements, etc.                                                                     |
| Columns  The second second sec | Single column layout imports consistently well. Multi-column format usually imports successfully but in some cases the correct reading order may not be preserved.                                                                                                    |

| Content Element                                                                                                    | Details                                                                                                    |
|----------------------------------------------------------------------------------------------------|----------------------------------------------------------------------------------------------------|
| PDF bookmarks                                                                                                    | PDF Bookmarks will be preserved and will determine screen breaks in Studio. If there are no bookmarks, each PDF page will import as one Studio screen. In addition, the screen names will be numeric (Screen 1, Screen 2, etc.) and should be edited in Studio to create meaningful names.  If your original document was created in Microsoft Word, Heading Styles used in Word will save as bookmarks when the Word doc is converted to a PDF.  More info about PDF bookmarks. |
| Question 5  subcomes to the total number of possible extremes, P(r) = desided numbers A tot of all of the possible nucleones as called the sample region.  5. One of the direptone courseless of probability in the filtering of a coin, a. If a fair coin is liggent, what we the possible outcome?  b. What would be the probability of getting a head, P(P(P) A tail, P(P)P)  c. If we filtpend the coin again, does the probability of getting a head change? Explain, d. Degence you filp a coin twice. List the sample space.  s. What would be the probability of getting two heads? One tail and one head? Not all the probability of getting two heads? One tail and one head?                                                                                                    | The text of multiple choice, fill-in-the-blank, and essay questions will be imported, but Studio cannot automatically convert these questions into interactive question blocks.                                                                                                    |
| Rich text  The There is a purity part of a specific this case is then negly 2200 to 200 May 122 17 10 22 3 million part angle in research of 25 decision years. It is not to a proach of this Measure De, and this between the Person and James proach in Part of the hyperiod as marked by many efficience servers.  - In this finance is serverise. Talky friend this was been, for in the distinct and specific in meaning.  - The Trinsic case serverise. Talky friend this was been, for in their distinct and specific primerary.  - The Trinsic case serverise. Talky friend this was been, and no time distinct and specific primerary.  - The Trinsic case serverise. Talky friend this was been, and no time distinct and specific primerary.  - The Trinsic case serverise is the reservation of and sections—could the Trinsic angles (Application). | Regular, bold, and italic text should generally be preserved while underlined text will not.                                                                                                    |
| Page headers, footers, pagination                                                                                                    | These will be included with the imported content and will need to be manually removed in Studio, if desired.                                                                                                    |
| Font colors                                                                                                    | These will be matched to the closest color available in Studio.                                                                                                    |
| Side bars or call-outs                                                                                                    | The text in sides bars or call outs will be inserted into the text flow in close proximity to the adjacent text.                                                                                                    |
| Tables                                                                                                    | Tables will not import and need to be created manually using Studio's table block. In some cases, the text from the table will be imported into a text block where it can be used for copying and pasting into the table block or simply deleted.                                                                                                    |

| Content Element                                                                                                    | Details                                                                                                    |
|----------------------------------------------------------------------------------------------------|----------------------------------------------------------------------------------------------------|
| $\begin{array}{l} \textbf{Math notation} \\ \textbf{Now let's convert the second fraction.} \\ \frac{2}{4} = \frac{7}{20} \\ \textbf{How many times does 4 go into 20?} \\ 20 \div 4 = 5 \\ \textbf{This means that } \frac{2}{4} = \frac{10}{20} \\ \end{array}$ | Math notation will not properly import into Studio and needs to be created manually using Studio's MathType editor. Look for this button in the block editor to access the math editor: |
| Hyperlinks                                                                                                    | Link text will import but the link target will need to be configured using Studio editing capabilities.                                                                                 |
| Drop Caps  N os últimos ar nossa guerra Estado brasil vão perdendo o direito é enfrentar o problema, se                                                                                                    | Drop caps will need to be re-entered in Studio as an inline character.                                                                                                    |
| All Caps                                                                                                    | In some cases, the correct capitalization is not preserved and will require editing in Studio.                                                                                          |